# **Instrukcja instalacji**

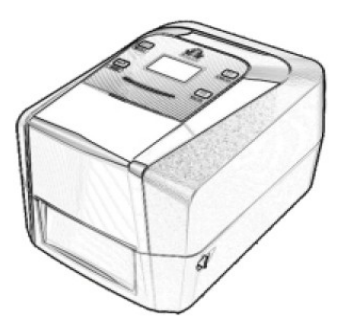

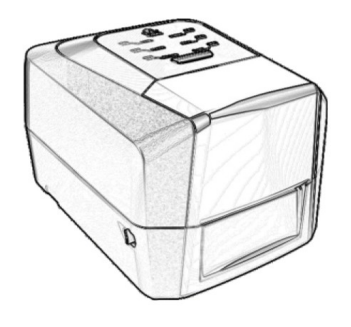

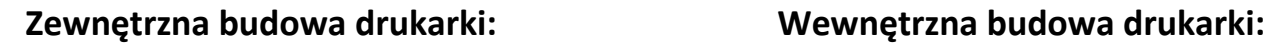

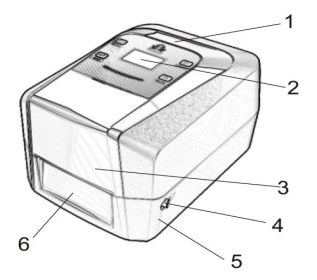

1.Górna cz. obudowy 9.Centonix (opcjonalnie) 2.Panel sterowania 10.USB host (opcjonalnie) 4.Zatrzaski zwalniające 11.USB 7.Wieszak etykiet 1.Trzpień taśmy TTR (roz.) 6.Zaślepka/belka 3.Wrzeciono mech. TTR 9.Wałek dociskowy 3.Maskownica taśmy ttr

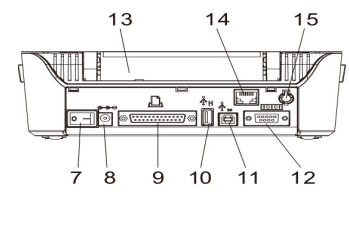

14.Ethernet (opcjonalnie) 12. Zatrzask zwalniający 15.Gnizado zew. anteny karty 6.Dźwignia dociskająca wieszak etykiet 13.Otwór do zew. podawania Wi-Fi (opcjonalnie)

**WAŻNE:** Panel drukarki, gniazda interfejsów mogą różnić się od przedstawionych rysunków gdyż drukarki występują w różnych konfiguracjach.

SAI Sosnowa 94/98, 97-200 Tomaszów Maz. www.sai.com.pl

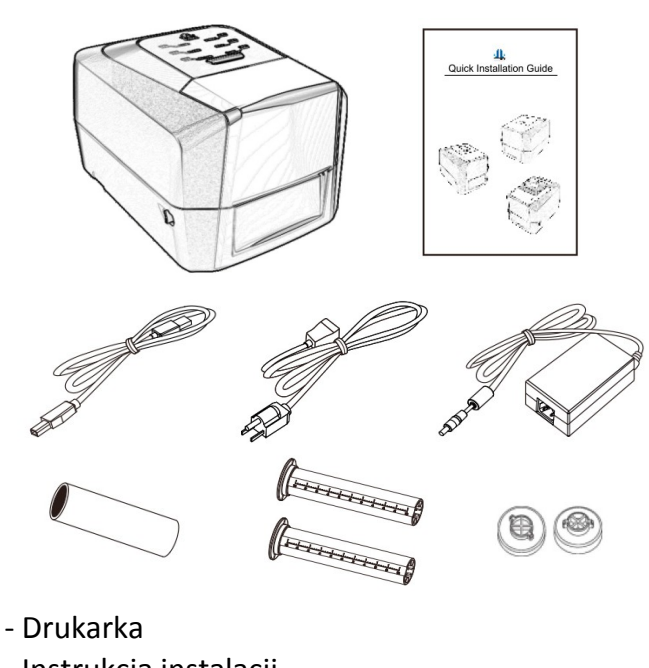

- Instrukcja instalacji
- Przewód USB
- Przewód zasilający
- Zasilacz
- Trzpienie do taśmy TTR
- Kartonowa gilza
- Adapter 0,5"

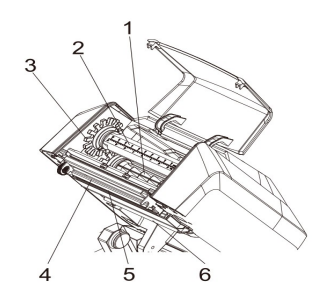

5.Transmisyjny czujnik etykiet

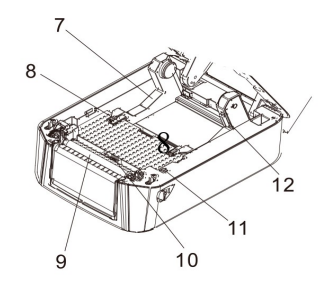

5.Dolna cz. obudowy 12.RS-232 2.Trzpień taśmy TTR (zw.) 8.Prowadnica etykiet/wszywek 7.Włącznik zasilania 4.Głowica 10.Refleksyjny czujnik etykiet 8.Gniazdo zasilania etykiet/tekstyliów 15.Transmisyiny czujnik 11.Czujnik uniesienia głowicy

### **UWAGA:**

Sterowniki do drukark oraz oprogramowanie WinLabel do pobrania na: **www.sai.com.pl/download/**

## **Instalacja taśmy TTR**

1. Otwórz Maskownicę taśmy Otwórz górną obudowę drukarki oraz klapkę taśmy TTR, Zainstaluj tekturową gilzę na plastikowy trzpień (1"-calowy) , na drugi trzpień zainstaluj rolkę taśmy TTR.

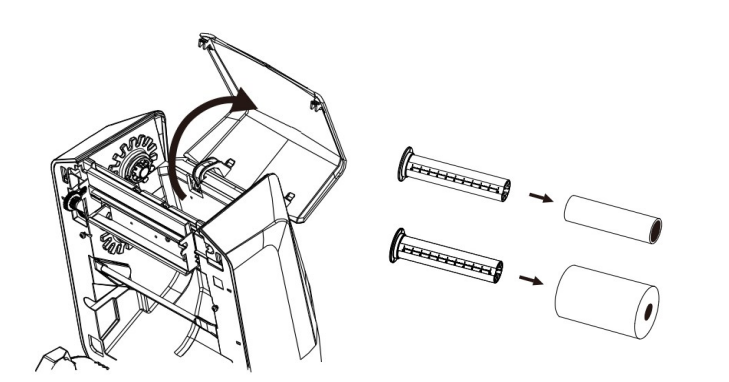

2. Dociśnij (białą) dźwignie, następnie zainstaluj prawą stronę trzpienia rolki z taśmą ttr na wrzecionie mechanizmu taśmy ttr. Lewą stronę trzpienia z taśmą ttr analogicznie zainstaluj na lewym wrzecionie mechanizmy taśmy ttr

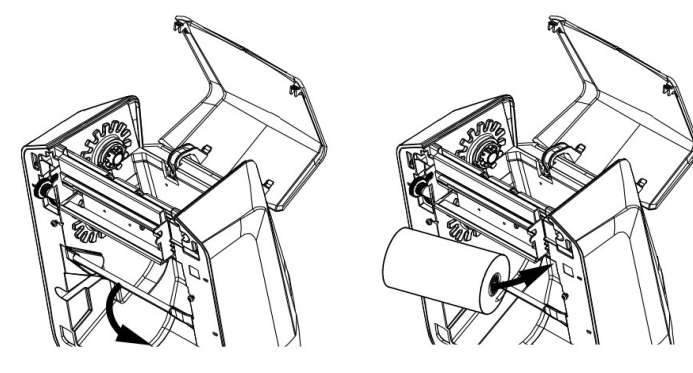

3.Zainstaluj trzpień z papierową gilzą na wrzeciono taśmy zwijającego taśmę.

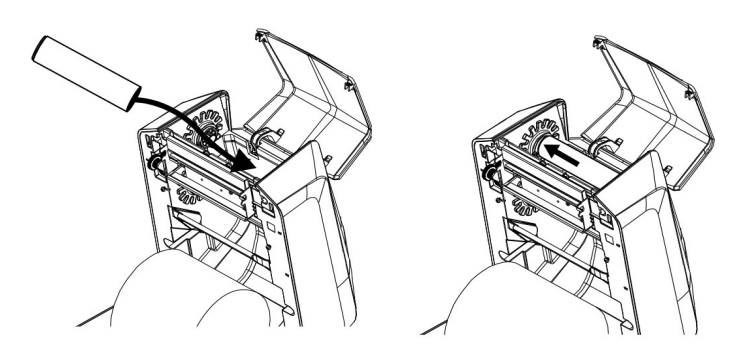

4.Rozbiegówkę taśmy TTR wyciągnij i przyklej do tekturowej gilzy trzpienia zwijającego zużytą taśmę ttr.

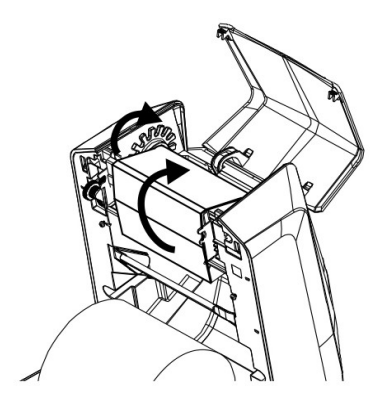

## **Instalacja etykiet**

1.Naciśnij i przytrzymaj zatrzask a następnie rozsuń na tyle aby wsunąć rolkę z etykietami, następnie zsuń aby zblokować rolkę z etykietami na wieszaku etykiet.

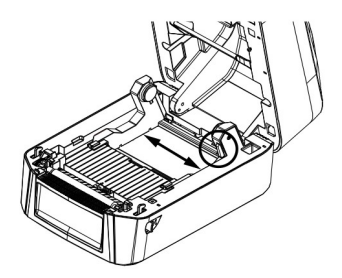

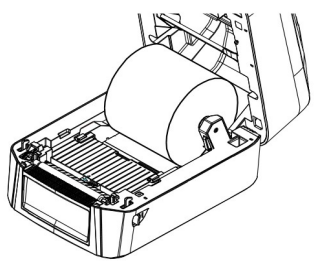

2. Rozwijając etykiety przeprowadź je przez prowadnicę etykiet

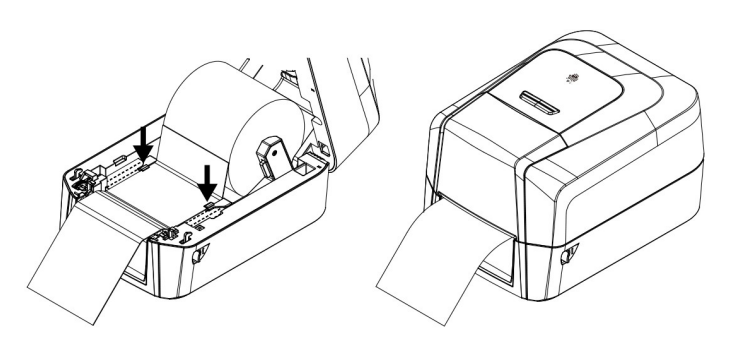

# **Ścieżka etykiet i taśmy ttr po porawnej instalacji**

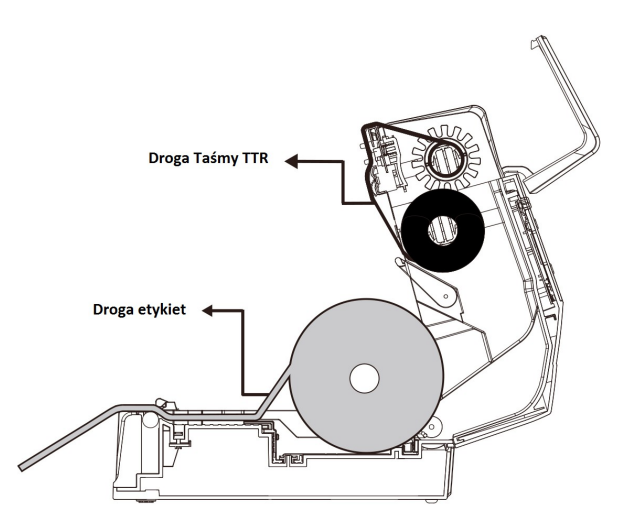

### **UWAGA:**

Sterowniki do drukark oraz oprogramowanie WinLabel do pobrania na: **www.sai.com.pl/download/**